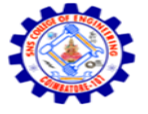

**SNS COLLEGE OF ENGINEERING** Kurumbapalayam (Po), Coimbatore – 641 107 **An Autonomous Institution**

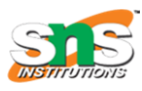

Accredited by NBA – AICTE and Accredited by NAAC – UGC with 'A' Grade Approved by AICTE, New Delhi & Affiliated to Anna University, Chennai

#### **DEPARTMENT OF COMPUTER SCIENCE AND ENGINEERING-IOT Including CS&BCT** UNIT-II

## **STORED PROCEDURE**

A stored procedure is a group of t-SQL statements that are stored as compiled form in the database to perform a specific task.

How to create a Stored Procedure?

**Syntax :** CREATE PROCEDURE Procedure\_name

(

Inputparameter datatype,

Outputparameter datatype OUT,

)

AS

BEGIN

SQL -Statements

END

How to execute Stored procedure?

Syntax: EXEC Procedure\_name OR EXECUTE Procedure\_name

# **Different types of Stored procedures**

Stored procedures can be classified into following categories:

System Stored procedures

User Defined Stored procedures

# **System Stored procedures**

System Stored procedures are inbuilt stored procedures created by Microsoft to perform various administrative tasks. Examples of system stored procedures: sp\_who, sp\_lock, sp\_depends, etc. The system stored procedure has a prefix of sp\_.

# **User-defined Stored procedure**

User-defined Stored procedures are the procedures created by the user to implement specific business logic. The prefix of user-defined stored procedures varies from organization to organization. We can create user-defined stored procedures with or without input and output parameters. In this blog, we will cover various examples illustrating the stored procedures with or without parameters.

# **Stored procedure without input parameter**

Suppose there is a table named Sales record whose structure is given below :

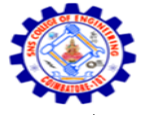

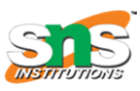

**An Autonomous Institution** Accredited by NBA – AICTE and Accredited by NAAC – UGC with 'A' Grade Approved by AICTE, New Delhi & Affiliated to Anna University, Chennai

# **DEPARTMENT OF COMPUTER SCIENCE AND ENGINEERING-IOT Including CS&BCT**

UNIT-II

CREATE TABLE Sales\_record

(

Country varchar(20),

Product varchar(20),

Quantity INT,

SalesAmount INT

)

How to Create Stored Procedure & Trigger in SQL ServerInsert the following data into the table Sales record we created previously:

INSERT INTO Sales\_record VALUES

('USA','Computer',100,50000),

('USA','HardDisk',10,20000),

('USA','FloppyDrive',50,1000),

('INDIA','Computer',1000,500000),

('INDIA','HardDisk',5,10000),

('INDIA','FloppyDrive',100,2000)

How to Create Stored Procedure & Trigger in SQL ServerNow we will create stored procedure without parameter which will return the TotalSalesAmount for each country.

CREATE PROCEDURE usp\_SalesRecord

AS

BEGIN

SELECT Country, SUM(SalesAmount) AS TotalSalesAmount

FROM Sales\_record

GROUP BY Country

END

EXECUTE usp\_SalesRecord

# **Stored procedure with an input parameter**

In this example we will query the Sales record table, but instead of getting back all records we will limit it to just a particular country:

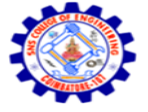

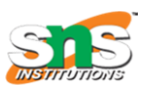

## **An Autonomous Institution**

Accredited by NBA – AICTE and Accredited by NAAC – UGC with 'A' Grade Approved by AICTE, New Delhi & Affiliated to Anna University, Chennai

# **DEPARTMENT OF COMPUTER SCIENCE AND ENGINEERING-IOT Including CS&BCT**

UNIT-II

CREATE PROCEDURE usp\_SalesbyCountry

(

@Country varchar(20)

)

AS

BEGIN

SELECT Country, SUM(SalesAmount) AS TotalSalesAmount

FROM Sales\_record

WHERE Country=@Country

GROUP BY Country

END

EXEC usp\_SalesbyCountry 'USA'

Stored procedure with input and output parameters

We can also return the TotalSalesAmount of each country using the output parameter. The following example explains how to achieve so using output parameters:

Read More: How to Clear SQL Server Transaction Log File with DBCC

CREATE PROCEDURE usp\_SalesbyCountry\_with\_out

( @Country varchar(20), @sum\_amount int OUT ) AS BEGIN SELECT @sum\_amount=SUM(SalesAmount) FROM tbl Sales2 WHERE Country=@Country GROUP BY Country END

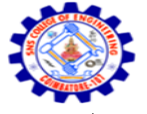

**SNS COLLEGE OF ENGINEERING** Kurumbapalayam (Po), Coimbatore – 641 107 **An Autonomous Institution**

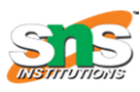

Accredited by NBA – AICTE and Accredited by NAAC – UGC with 'A' Grade Approved by AICTE, New Delhi & Affiliated to Anna University, Chennai

#### **DEPARTMENT OF COMPUTER SCIENCE AND ENGINEERING-IOT Including CS&BCT** UNIT-II

DECLARE @sum\_amount int

EXEC usp\_SalesbyCountry\_with\_out 'USA',@sum\_amount=@sum\_amount OUT

SELECT @sum\_amount AS Total\_saleamount\_USA

### **TRIGGER**

A trigger is a special kind of stored procedure-one that cannot be executed explicitly, instead of attached to an event. Whenever the event takes place, the trigger fires and the trigger's code runs.

To know more about Triggers and Stored Procedures in SQL Server, avail our self-learning courses at an attractive discount and learn everything about SQL Server in detail.

**Syntax:** CREATE TRIGGER trigger\_name ON {FOR|AFTER|INSTEADOF} {INSERT|DELETE|UPDATE} AS SQL statements

#### **Different types of triggers**

Triggers are classified into following categories:

DML Triggers

DDL Triggers

DML triggers

DML triggers are fired in response to DML events such as insert, update, delete operations. DML triggers are further subdivided into the following subcategories:

AFTER triggers or FOR triggers

INSTEAD OF triggers

#### **INSTEAD OF triggers**

In instead of trigger , the statements that was issued to cause the trigger to fire will never runs only the code in the trigger runs. In the following example instead of deleting the row containing the product 'Pendrive' record from Sales record table, the message in the trigger will be displayed.

### **Example of Instead of trigger:**

CREATE TRIGGER trg\_delSales\_record

ON

Sales record

INSTEAD OF DELETE

AS

BEGIN

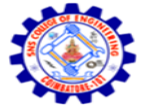

**SNS COLLEGE OF ENGINEERING** Kurumbapalayam (Po), Coimbatore – 641 107

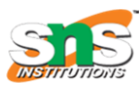

**An Autonomous Institution** Accredited by NBA – AICTE and Accredited by NAAC – UGC with 'A' Grade Approved by AICTE, New Delhi & Affiliated to Anna University, Chennai

**DEPARTMENT OF COMPUTER SCIENCE AND ENGINEERING-IOT Including CS&BCT**

UNIT-II

Print 'DONT have permission to delete from that table'

END

DELETE from Sales\_Record Where Product='Pendrive'